**Forlì – Università di Bologna Idoneità Informatica Laboratorio**

## **ESERCITAZIONE TABELLE PIVOT 02**

**Ing. Filippo Piccinini, PhD Università di Bologna f.piccinini@unibo.it**

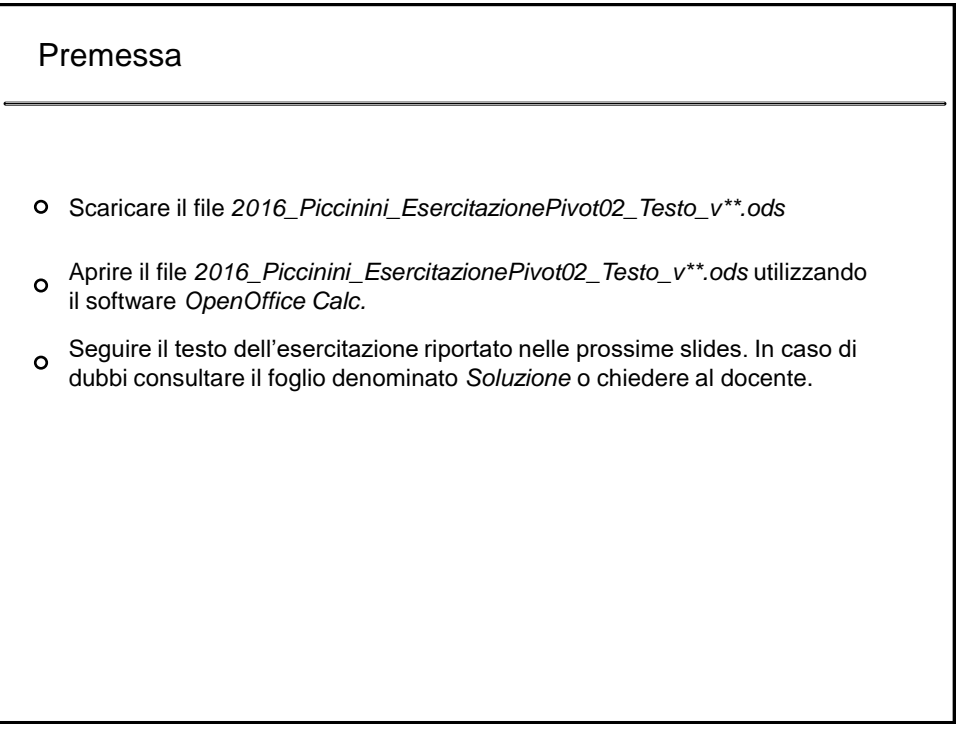

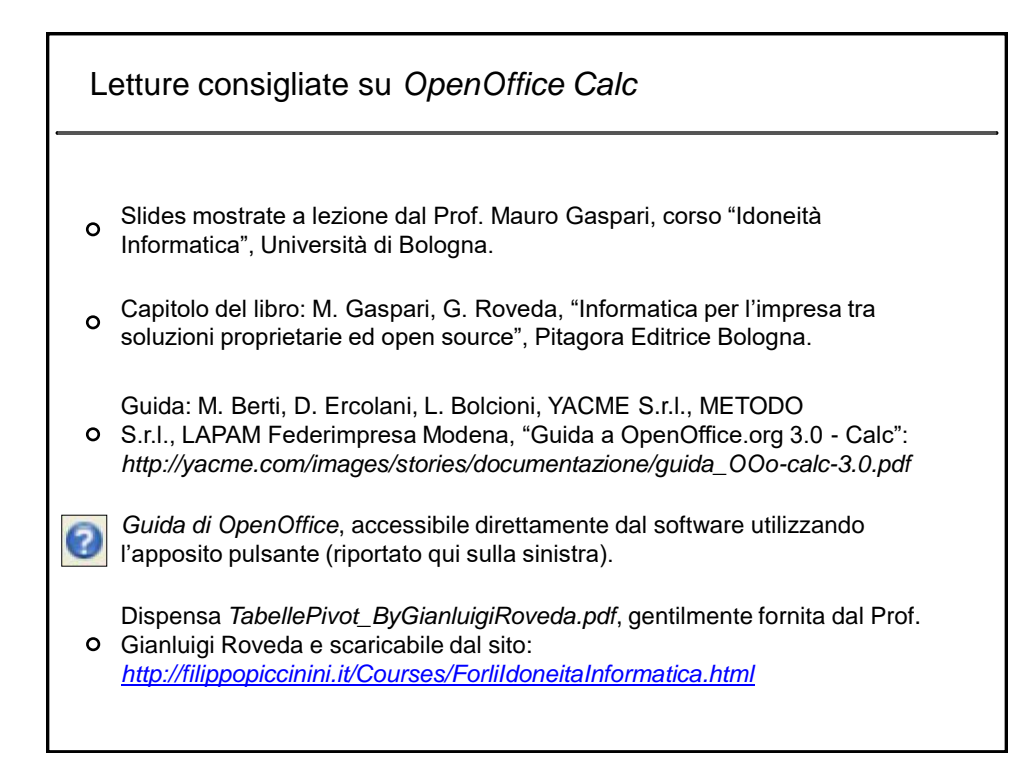

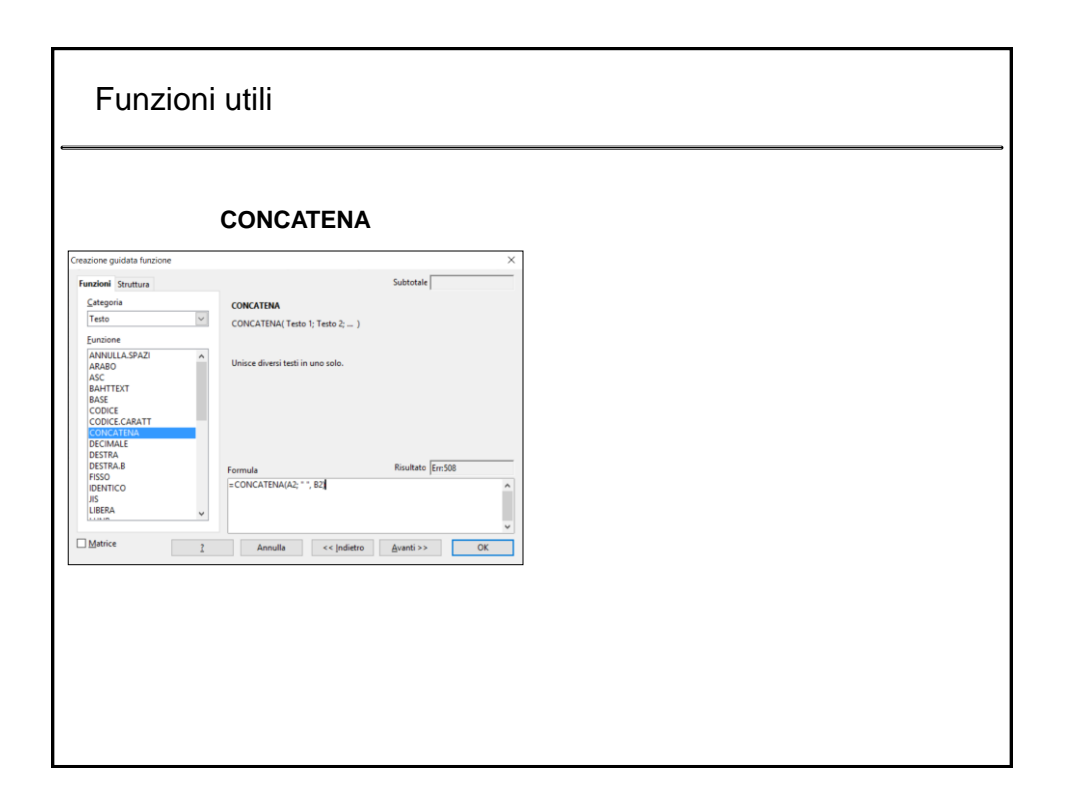

## Esercitazione "Tabelle Pivot 02" - Testo

- 1. Leggere la dispensa *TabellePivot\_ByGianluigiRoveda.pdf*, gentilmente fornita dal Prof. Gianluigi Roveda.
- 2. Scaricare il file *2016\_Piccinini\_EsercitazionePivot02\_Testo\_v01.ods* ed usando la funzione *CONCATENA* unire le colonne COGNOME e NOME affinché in una unica colonna vengano visualizzati i Cognomi e i Nomi degli studenti. Chiamare la nuova colonna ID.
- 3. Usando il comando *DATI* -> *TABELLA PIVOT* -> *CREA*, creare una tabella pivot in un nuovo foglio denominato *Pivot01*, che ha come campo della pagina PROMOSSO e SESSO, come campo di colonna ANNO DI NASCITA, come campo di riga il VOTO, e come campo dati la somma del numero di studenti, suddivisi per ANNO DI NASCITA e VOTO.
- 4. Usando il comando *DATI* -> *TABELLA PIVOT* -> *CREA*, creare una tabella pivot in un nuovo foglio denominato *Pivot02*, che ha come campo della pagina PROMOSSO e SESSO, come campo di colonna ANNO DI NASCITA, e come campo dati la media del voto degli studenti, suddivisi per ANNO DI NASCITA.